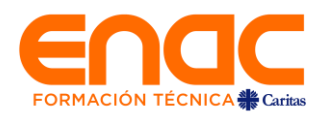

Estimadas y Estimados estudiantes,

Junto con enviarles un cordial saludo y esperando que se encuentren bien junto a sus familias, queremos informar algunos aspectos de vital importancia para el proceso de matrícula e inscripción de asignaturas para el primer semestre 2023.

#### **1. Proceso de matrícula estudiantes continuidad:**

- **La matrícula se realizará entre el 5 y 16 de enero.**
- Para renovar beneficios ministeriales (Gratuidad, Beca o CAE) los estudiantes deben estar matriculados. En caso de consultas deben enviar un mail a trabajadoras sociales: [trabajadorassociales@enac.cl](mailto:trabajadorassociales@enac.cl)
- El acceso al sistema de matrícula web para los estudiantes de continuidad será a través del lin[k https://matriculadecontinuidad.enac.cl/](https://matriculadecontinuidad.enac.cl/)
- Para revisar el instructivo en el que se detalla la forma en que se realizará está matrícula pinche aquí.

#### **Requisitos de matrícula:**

- Los estudiantes no deben tener bloqueo de tipo académico (suspensión de estudios, eliminación académica, etc.)
- Los estudiantes no deben presentar deuda de cuotas por cancelar del periodo académico año 2022 y no deben tener deudas de materiales facilitados por la institución (libros, Tablet, dosímetros, etc)
- Los estudiantes que cumplan con estos requisitos al día 03 de enero podrán matricularse.

#### **2. Inscripción asignaturas estudiantes de continuidad:**

- Las asignaturas serán inscritas por la institución para todos los estudiantes que hayan finalizado su matrícula on line, incluyendo trámite de firma de contrato de prestación de servicios de matrícula en plataforma Acepta.
- A partir del lunes **31 de enero 2023,** en el Portal de Alumnos podrán revisar las asignaturas inscritas para el primer semestre 2023.

#### **3. Inicio de actividades académicas:**

- Del 13 al 17 de marzo 2023: Semana de Inducción estudiantes nuevos.
- **20 de marzo 2023**: Inicio de clases estudiantes nuevos y de continuidad
- ➢ Para consultas académicas agradecemos contactar a atención estudiantil al mail [atencion.estudiantil@enac.cl](mailto:atencion.estudiantil@enac.cl)
- ➢ Para consultas financieras o del proceso de matrícula enviar mail [a normalizacion@enac.cl](mailto:normalizacion@enac.cl)
- $\triangleright$  En caso de tener dificultades con la clave del Portal de Alumnos enviar un correo electrónico a [soportealumnos@enac.cl](mailto:soportealumnos@enac.cl)

Jorge Espinoza Díaz Vicerrector Académico **CENTRO DE FORMACIÓN TÉCNICA ENAC**

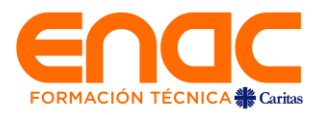

# **INSTRUCTIVO**

# **DE MATRÍCULA EN LÍNEA ALUMNOS DE CONTINUIDAD 2023**

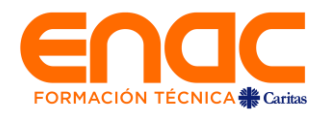

## **Acceso al Sistema**

El acceso al sistema de matrícula web para los estudiantes es a través de <https://matriculadecontinuidad.enac.cl/> con el usuario y contraseña del Portal del Alumno.

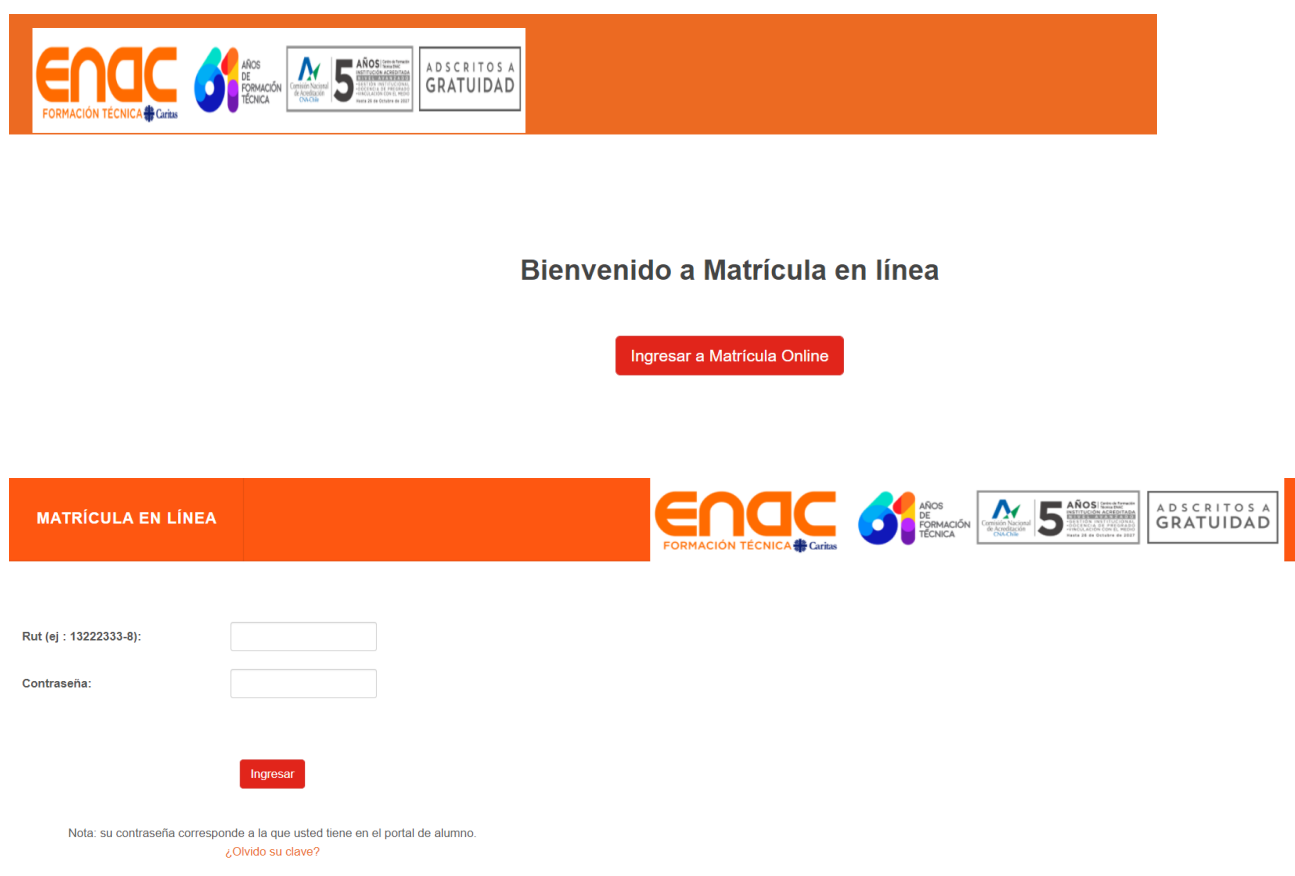

Sí no recuerda su contraseña, presione ¿Olvido su clave? y debe ingresar su correo institucional

(ejemplo: jrios@alumnos.enac.cl), de esta manera recibirá a su correo la contraseña para ingresar.

#### Recuperar contraseña

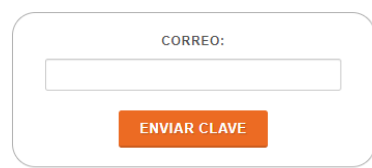

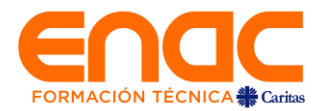

**IMPORTANTE:** El estudiante sólo podrá efectuar su matrícula si se encuentra al día en sus compromisos financieros, biblioteca y otros ej. materiales de Laboratorio, talleres (imanes), Tablet etc. **Art. 11 del Reglamento Académico de Enac.**

#### **Consideraciones generales**

A partir del 5 de enero de 2023, se inicia el proceso de matrícula para estudiantes antiguos, correspondiente al periodo académico 2023-1. El proceso se realizará vía web, para que los estudiantes puedan hacer este trámite en cualquier lugar y desde esta plataforma, en la fecha que detallamos a continuación:

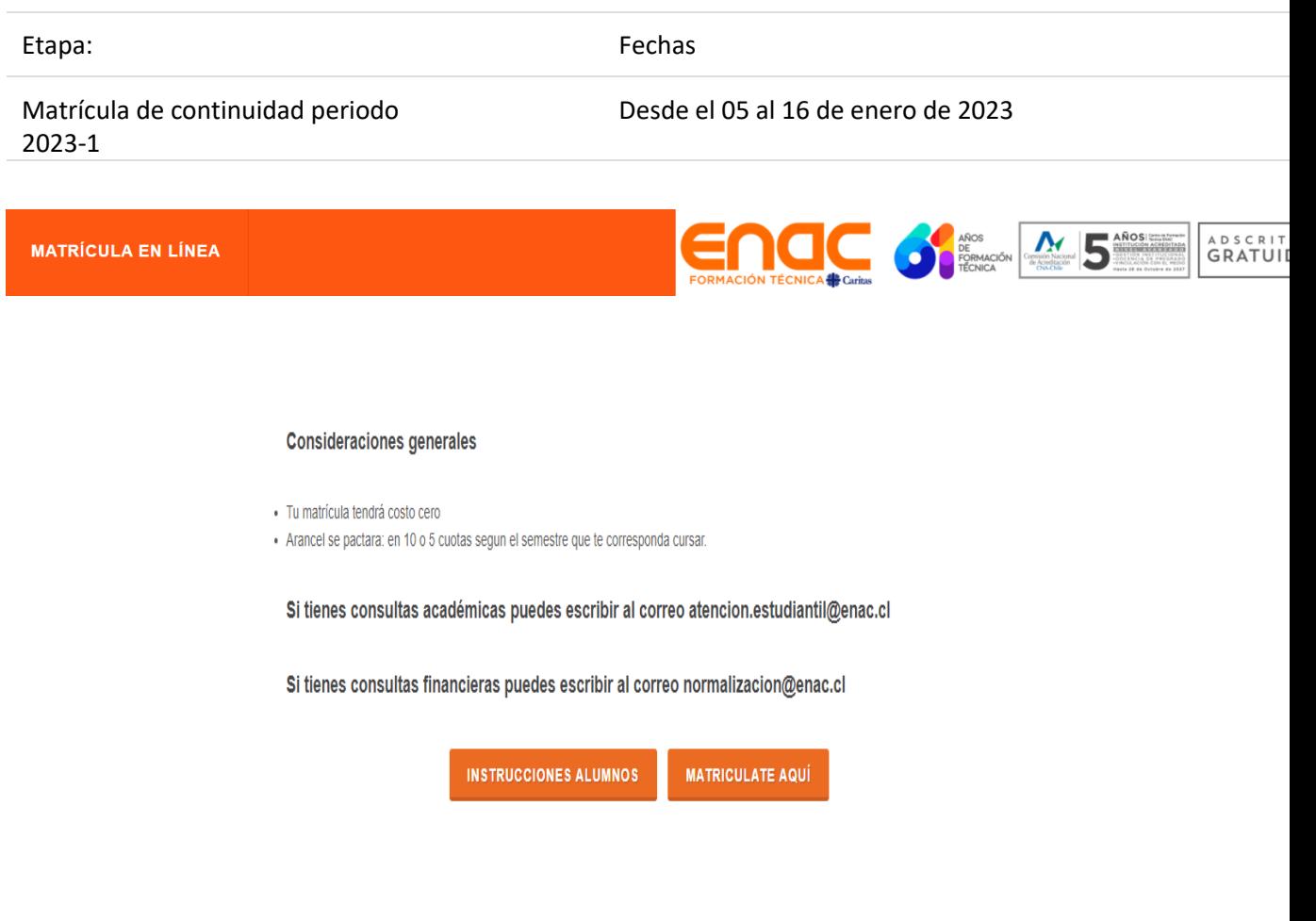

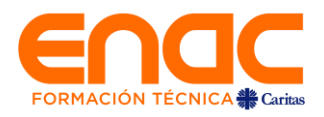

### **Botón Instrucciones Alumnos**

Este botón mostrará una guía con los pasos que debe seguir el estudiante para realizar su matrícula.

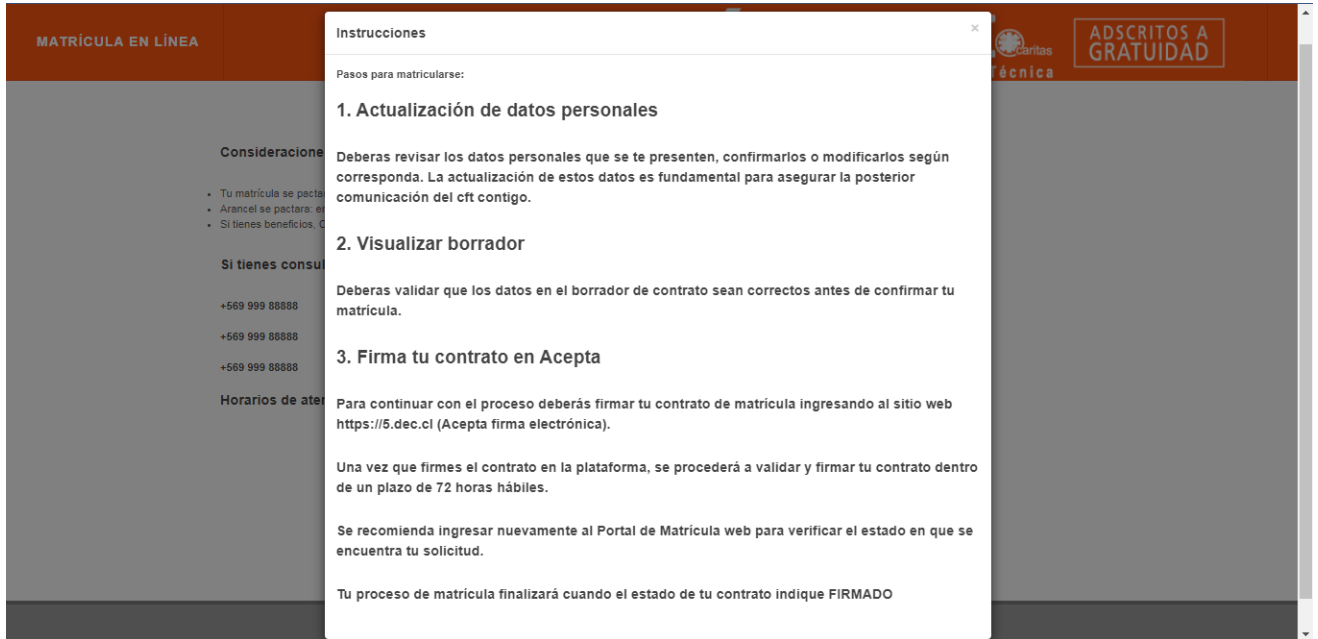

# **Botón Matricúlate Aquí**

Al presionar el botón ingresará a la pantalla "Datos Personales", en donde tiene la posibilidad de actualizar sus datos personales actualizados.

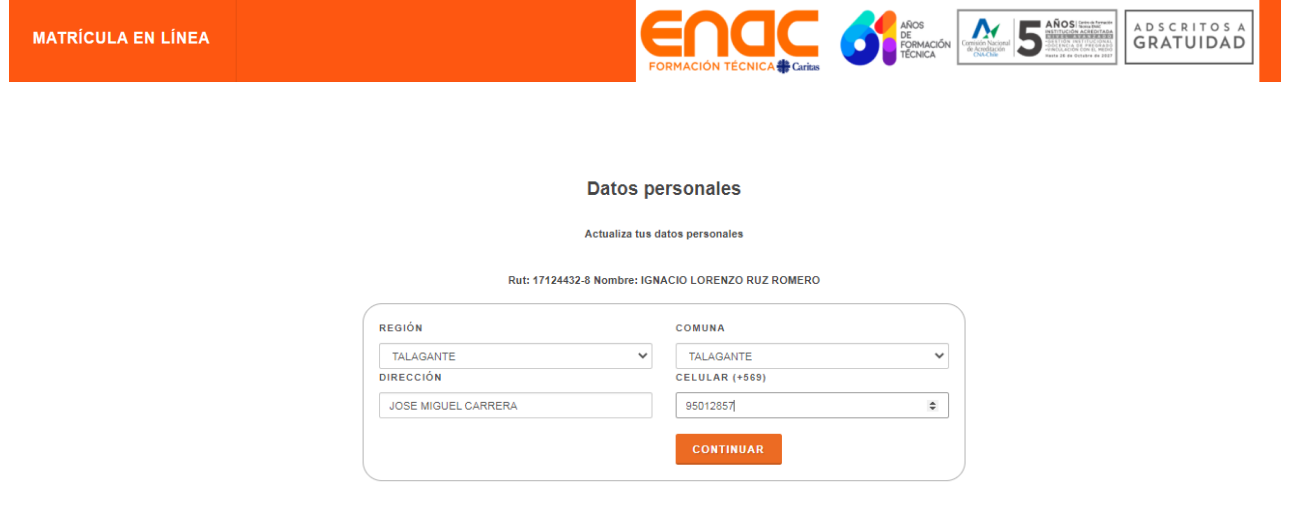

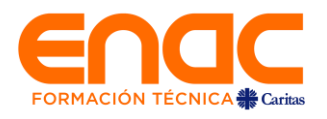

# **Al presionar Continuar**

Mostrará el Resumen del contrato, donde se muestran los datos personales, datos académicos y resumen de pagos.

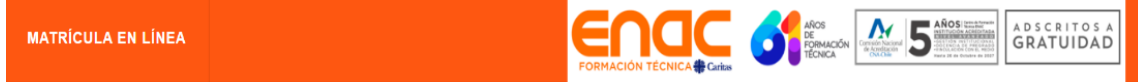

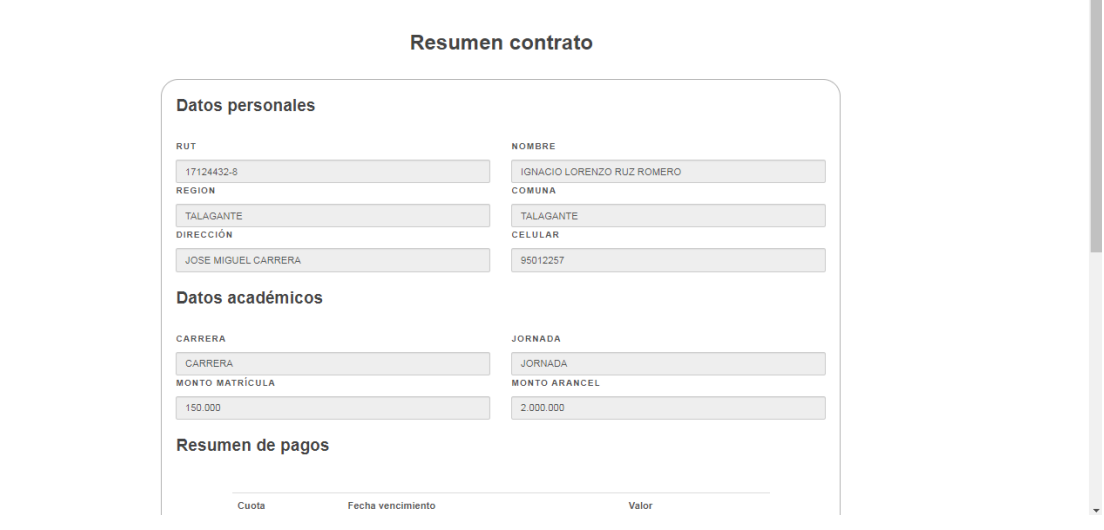

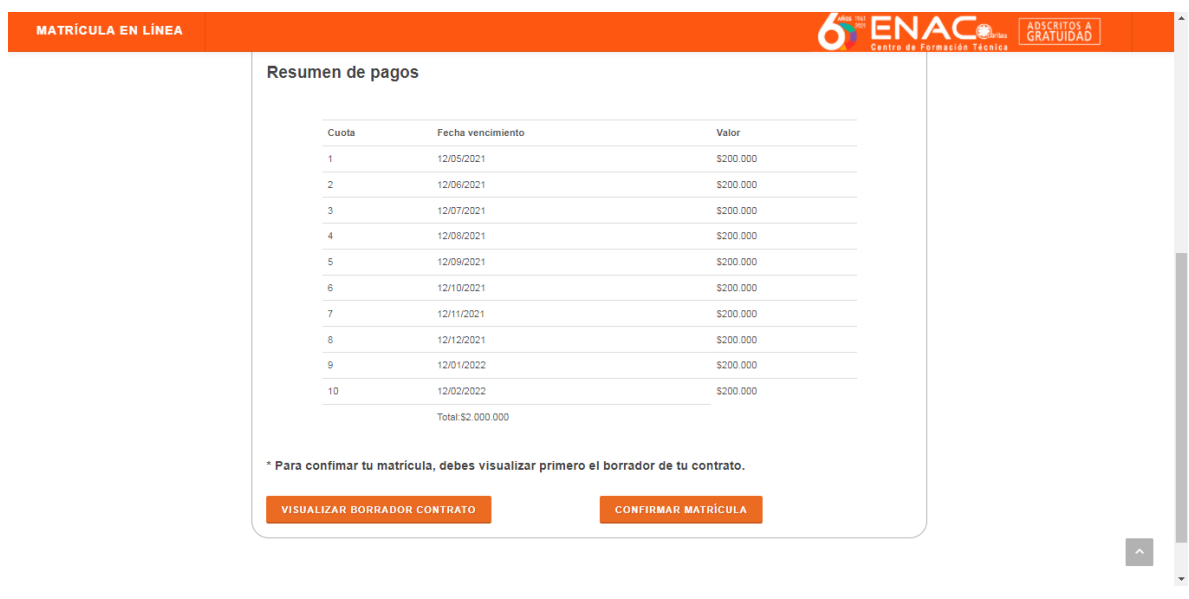

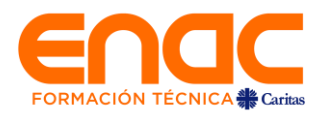

# **Resumen y Finalización del proceso de Matrícula**

Mostrará el Resumen del contrato, donde se indican además los pasos a seguir para realizar la firma electrónica en Acepta.

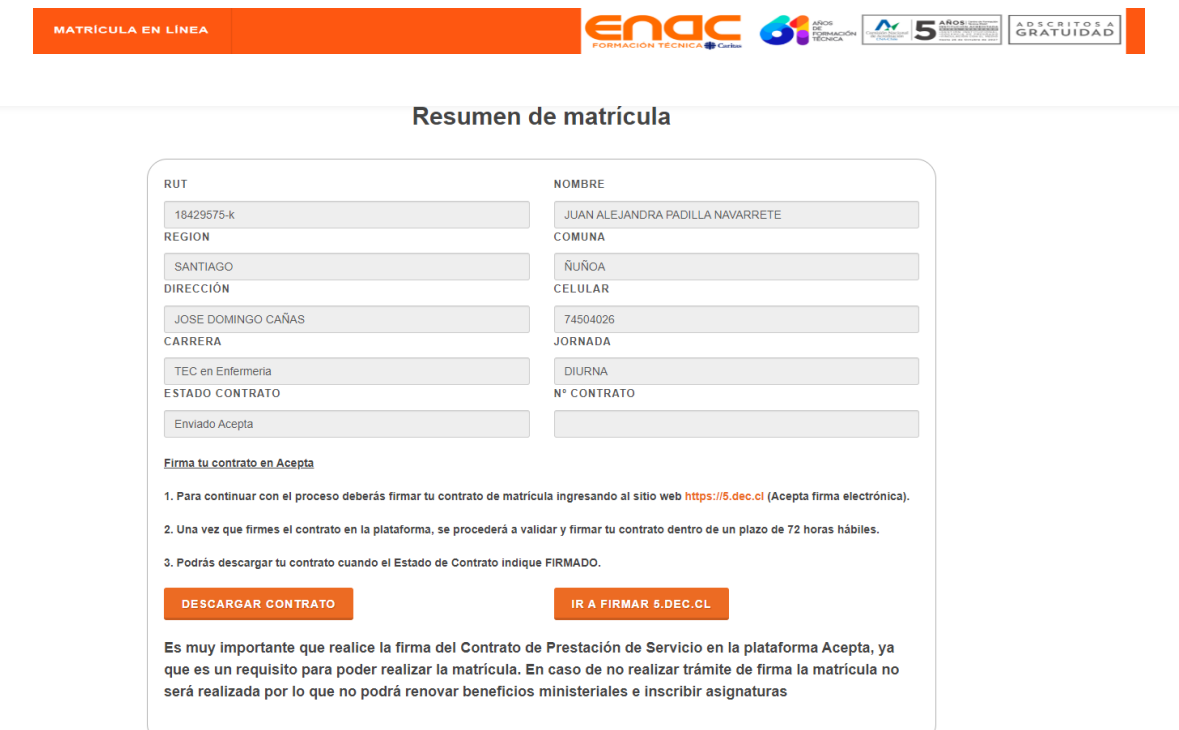